## [ตั้งค่าโทรด่วน เบอร์คนโปรดบน](http://iphone.kapook.com/%e0%b8%95%e0%b8%b1%e0%b9%89%e0%b8%87%e0%b8%84%e0%b9%88%e0%b8%b2%e0%b9%82%e0%b8%97%e0%b8%a3%e0%b8%94%e0%b9%88%e0%b8%a7%e0%b8%99%e0%b8%9a%e0%b8%99-iphone/) [iPhone](http://iphone.kapook.com/%e0%b8%95%e0%b8%b1%e0%b9%89%e0%b8%87%e0%b8%84%e0%b9%88%e0%b8%b2%e0%b9%82%e0%b8%97%e0%b8%a3%e0%b8%94%e0%b9%88%e0%b8%a7%e0%b8%99%e0%b8%9a%e0%b8%99-iphone/) [ด้วย](http://iphone.kapook.com/%e0%b8%95%e0%b8%b1%e0%b9%89%e0%b8%87%e0%b8%84%e0%b9%88%e0%b8%b2%e0%b9%82%e0%b8%97%e0%b8%a3%e0%b8%94%e0%b9%88%e0%b8%a7%e0%b8%99%e0%b8%9a%e0%b8%99-iphone/) [Favorites](http://iphone.kapook.com/%e0%b8%95%e0%b8%b1%e0%b9%89%e0%b8%87%e0%b8%84%e0%b9%88%e0%b8%b2%e0%b9%82%e0%b8%97%e0%b8%a3%e0%b8%94%e0%b9%88%e0%b8%a7%e0%b8%99%e0%b8%9a%e0%b8%99-iphone/)

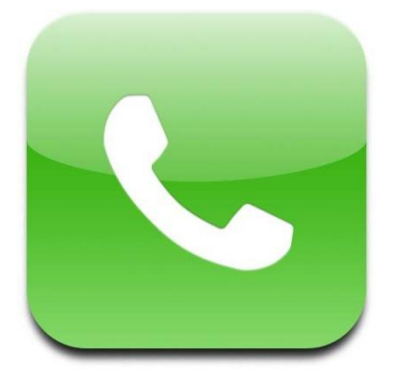

ส าหรับผู้ใช้งานโทรศัพท์มือถือทุกคน ในกรณีที่เกิดเหตุการณ์ฉุกเฉินหรือ เร่งด่วน การหาเบอร์โทรศัพท์ของบุคคลที่ต้องการติดต่อด้วยถือเป็นเรื่อง สำคัญ สำหรับผู้ใช้ iPhone สามารถตั้งค่าเบอร์โทรศัพท์สำคัญ ๆ เพื่อโทร ้ออกแบบเร่งด่วนหรือจะบันทึกเบอร์โทรศัพท์บุคคลที่โทรหาเป็นประจำ เพื่อ ความสะดวกในการใช้งาน ขอแนะน าวิธีการตั้งค่าโทรด่วนและเบอร์คนโปรด บน iPhone ด้วย Favorites ด้วยวิธีการง่าย ๆ ดังต่อไปนี้

## วิธีตั้งค่าโทรด่วน เบอร์คนโปรดบน iPhone ด้วย Favorites

1. เปิดแอพฯ โทรศัพท์(Phone) > แตะเลือกแท็บ Favorites (รายการโปรด)

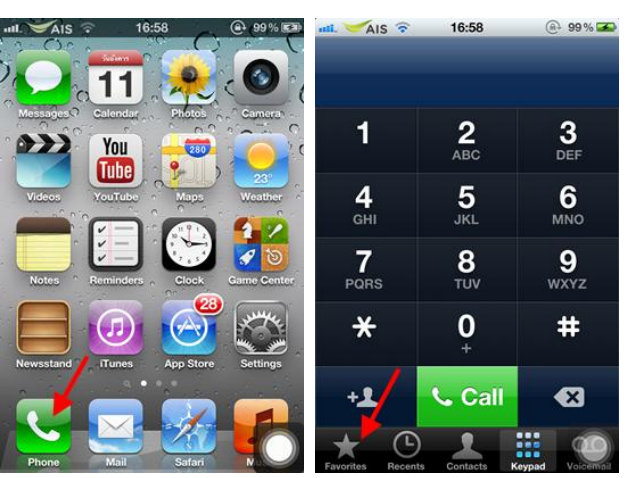

2. แตะปุ่ม **+**เพื่อเพิ่มเบอร์โทรศัพท์ที่ต้องการ เสร็จแล้วเลือกรายชื่อที่ต้องการตั้งเป็น Favorites

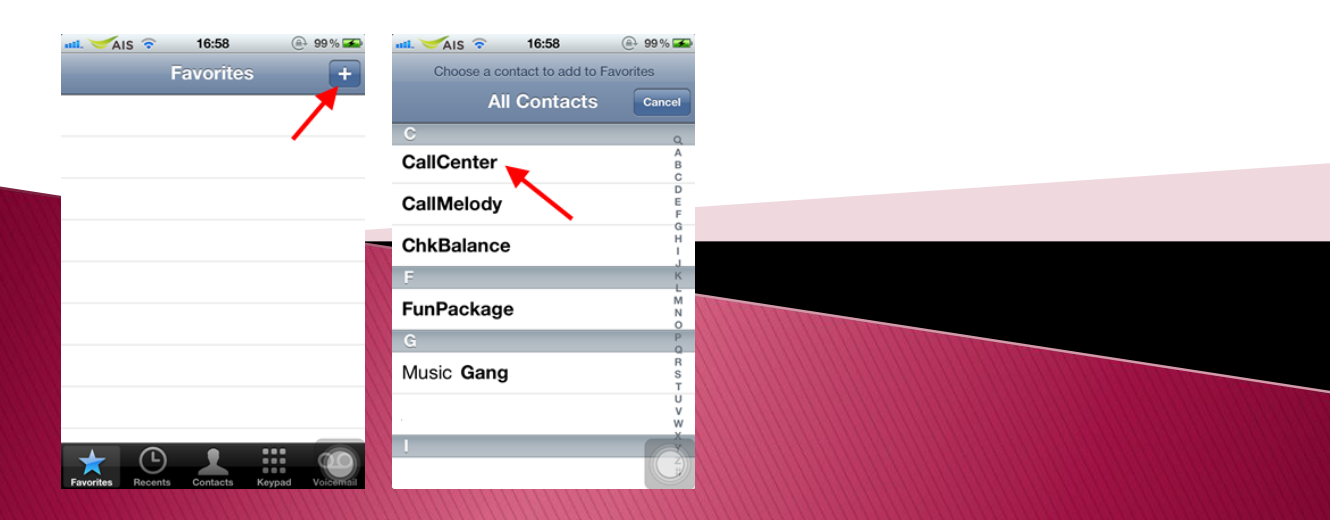

3. เมื่อเลือกรายชื่อที่ต้องการได้แล้ว ให้เลือก Voice Call เสร็จแล้วรายชื่อจะแสดงอยู่ในหน้า Favorties หากต้องการเพิ่มรายชื่ออื่น ๆ ให้แตะเครื่องหมาย + เพื่อเพิ่มรายชื่อ

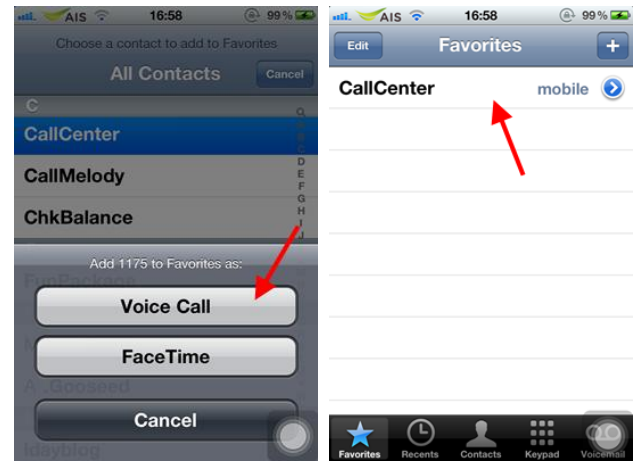

เพียงเท่านี้เราก็มีเบอร์โทรศัพท์ที่ใช้โทรออกบ่อย ๆ โดยไม่จำเป็นต้องไปค้นหาจากรายชื่อให้เสียเวลา เพียงแค่แตะแท็บ Favorites ก็สามารถเลือกเบอร์โทรด่วนหรือเบอร์คนโปรดก็สามารถโทรออกได้ง่าย ๆ

ผู้หาข้อมูล : นางสาวตรีรัตน์ ศรีธัชชนก ที่มา : www.kapook.com